## **LCD Program Box Instructions**

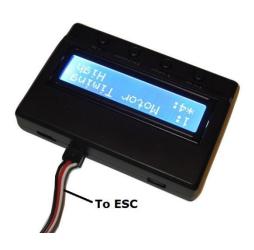

- -Make sure power is turned off to the ESC, and remove the ESC lead from vehicle receiver and plug it into the center plug on top of the program box as shown in the picture (with the black wire facing to the outer edge of program box).
- -Switch on power to ESC and you will momentarily see the ESC software version displayed, and then the first value will be shown.
- -Use the "Item" button to scroll through all the different settings available in the program card. To make a change to a specific setting, press the "Value" button until the setting you want is displayed, and then press the "OK" button. **NOTE:** The default setting for each value is denoted by an asterisk (\*) next to the value.
- -To restore all ESC settings to default settings, simply press the "Default" button and all default settings will be applied to all values.
- -When finished with programming, switch off the ESC, unplug the ESC lead from program box and plug back into receiver before powering vehicle back up.